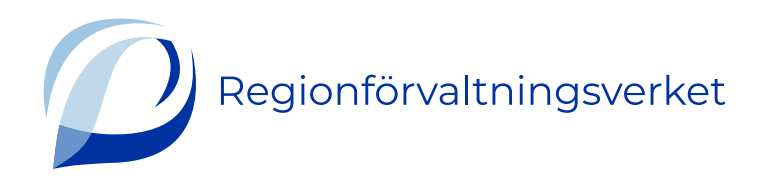

## **Så här fyller du i den elektroniska klagomålsblanketten**

- 1. Logga in i blanketten. Ikonen för att logga in hittar du högst upp till höger.
- 2. Fyll i de obligatoriska fälten i klagomålsblanketten. De är märkta med en stiärna.
- 3. Observera att du inte kan spara blanketten, utan alla uppgifter måste fyllas i på en gång.
- 4. Välj den främsta anledningen till klagomålet: Ange här vilken sektor som klagomålet gäller. Om du till exempel klagar på en läroinrättning, välj "undervisningsväsendet". Om du klagar på en läkares förfarande, välj "hälso- och sjukvård". Om du inte vet vilken sektor du bör välja, klicka på "hoppa över".
- 5. Ange i vilket regionförvaltningsverks område som det du klagar på har skett, om det gäller något av följande sektorer
	- undervisningsväsendet
	- räddningsväsendet
	- socialvården
	- hälso- och sjukvården
	- småbarnspedagogik
	- miljö- och hälsoskyddet
	- kommunklagan.

Regionförvaltningsverkens områden ser du här: [Kommunföteckning](https://avi.fi/sv/kommunforteckning-over-regionforvaltningsverkens-verksamhetsomraden)

Du behöver inte välja regionförvaltningsverk om ditt klagomål gäller något annat. Sådana områden är exempelvis tillgänglighetstillsyn, renskötsel och kommunförsök som gäller främjande av sysselsättningen.

- 6. Ditt förnamn, efternamn och din personbeteckning sparas automatiskt i blanketten. Fyll i din adress, telefonnummer och e-postadress. Systemet ber dig bekräfta din e-postadress för att klagomålets elektroniska ID-nummer säkert skickas till rätt e-post.
- 7. Berätta om du samtycker till att vi behandlar ditt klagomål elektroniskt. Du kan senare återkalla ditt samtycke genom att meddela det till vårt registratorskontor. Kontaktuppgifterna hittar du här: [Registratorskontoren](https://avi.fi/sv/registraturtjanster)

8. Om ditt klagomål gäller någon annan persons ärende, fyll i hens uppgifter. Berätta också ditt förhållande till den andra personen.

Om ditt klagomål gäller någon annan persons ärende, fyll i hens uppgifter. Berätta också vilket ditt förhållande till den andra personen är. Om du skriver klagomålet för någon annans räkning, bifoga en fullmakt. [Fullmakt](https://sa01elysuomifilomakkeet.blob.core.windows.net/blobsuomifilomakkeet/AVI/avi06v_fi_Hallintokantelun_valtakirja.pdf) [att lämna klagomål för någon annans del.](https://sa01elysuomifilomakkeet.blob.core.windows.net/blobsuomifilomakkeet/AVI/avi06v_fi_Hallintokantelun_valtakirja.pdf) Det är bara en persons lagliga företrädare som utan fullmakt kan få beslutet i den företrädda personens ärende. En laglig företrädare är exempelvis vårdnadshavaren till en minderårig person eller en persons intressebevakare. Bifoga intressebevakningsbeslutet till klagomålet.

- 9. Fyll i uppgifterna för klagomålet::
	- Föremål för klagomålet: fyll i vilken myndighet, verksamhetsenhet eller person som ditt klagomål gäller.
	- Uppgift om platsen: kommunen där ärendet har skett (uppgiften är inte obligatorisk).
	- Motiveringen till klagomålet: beskriv ärendet som du klagar på varför tycker du att förfarandet var osakligt, felaktigt eller lagstridigt? Det ryms 5000 tecken i blankettens textfält. Om det inte räcker kan du spara din beskrivning som en bilaga.
	- Tidpunkt för klagomålet: skriv här vilket datum som händelsen har skett. Om det har gått över två sen händelsen förutsätter utredningen av klagomålet särskilda skäl. Skriv om dem i den här punkten.
	- Bätta om någon annan myndighet tidigare har behandlat frågan eller om ärendet nu är anhängigt någonstans.
	- Berätta också om du har lämnat en begäran om omprövning eller anfört besvär i frågan.
- 10. Bifoga till slut bilagorna, till exempel en fullmakt, anmärkning eller svaret på anmärkningen. Klicka på "välj fil". Du kan lägga till flera bilagor genom att klicka på "+ Lägg till".